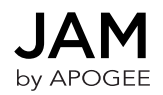

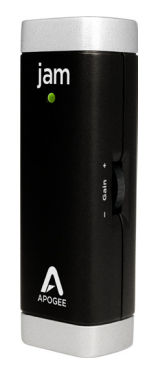

## **QuickStart Guide**

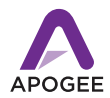

## **Using JAM with an iPad**

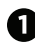

Plug JAM into your iPad using the provided iPad dock cable

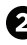

Plug your guitar into JAM's 1/4" input

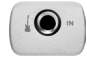

Check the status light on JAM, it should be **Blue**

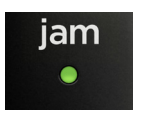

- **Blue** JAM is connected but not ready **Green** - JAM is connected, ready and working with your software
- **Red** Your gain is too high, adjust the gain using the Gain Control Knob on the side of JAM

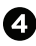

Start up GarageBand and choose New Song (JAM's status light should turn to green)

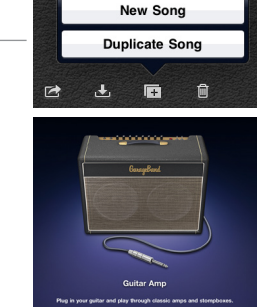

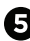

Choose Guitar Amp

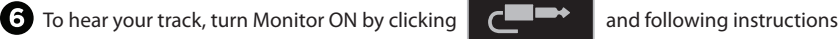

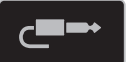

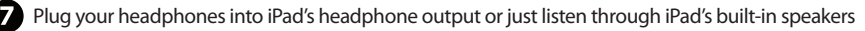

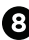

Click the Record button  $\begin{bmatrix} 1 & 1 \\ 1 & 2 \end{bmatrix}$  and you are recording with JAM!

## **Using JAM with a Mac**

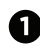

Plug JAM into your Mac using the provided USB cable

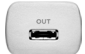

Plug your guitar into JAM's 1/4" input

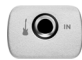

Check the status light on JAM, it should be **Blue**

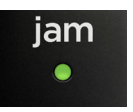

- **Blue** JAM is connected but not ready **Green** - JAM is connected, ready and working with your software
- **Red** Your gain is too high, adjust the gain using the Gain Control Knob on the side of JAM

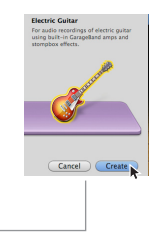

- **2.** Start up GarageBand, Choose New Project > Electric Guitar (JAM's status light should turn to green)
- $\bullet$  Name the Project and save it on your hard drive
- 
- Go to GarageBand > Preferences > Audio/Midi > Choose **JAM** for Audio Input
	- Choose **Built-In Output** for Audio Output
- - **Plug your headphones into your Mac's headphone** output or just listen through your Mac's built-in speakers

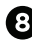

To hear your track in GarageBand, click to turn monitoring on

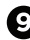

Click the Record button  $\boxed{\overline{\ast}$   $\rightarrow$   $\boxed{\bullet}$  and you are recording with JAM!

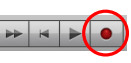

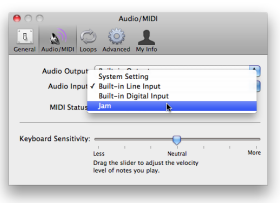

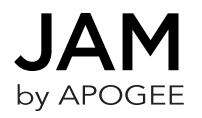

For FAQs and more JAM support information, please visit the Apogee Website: **http://support.apogeedigital.com/**

> Apogee Electronics Corporation 1715 Berkeley St. Santa Monica, CA 90404 U.S.A. 00+1 310-584-9394

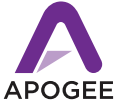